# Sistem SCADA Berbasis Internet Untuk Model Otomasi Bangunan

Yefta Noventa Santoso, Handy Wicaksono, Petrus Santoso Jurusan Teknik Elektro, Universitas Kristen Petra Jl. Siwalankerto 121-131, Surabaya *E-mail*: m23408024@john.petra.ac.id ; handy@petra.ac.id ; petrus@petra.ac.id

*Abstrak***—Seiring dengan perkembangan teknologi, sistem otomasi saat ini juga dapat diaplikasikan pada bangunan yang dirancang serba otomatis (***Building Automation System***). PLC saat ini juga dapat melakukan komunikasi baik dengan PC maupun sesama PLC melalui jaringan internet (***Industrial Ethernet***). Dengan menggunakan jaringan internet, melakukan konfigurasi, pemrograman ulang dan mendiagnosa kesalahan dapat dilakukan dengan lebih mudah, cepat dan praktis. Selain itu, pemantauan dan pengontrolan PLC melalui sistem SCADA menggunakan jaringan internet juga dapat dilakukan. Tujuan dari tugas akhir ini adalah mendesain dan mengkonfigurasi PLC Siemens S7-200 beserta modul CP 243-1 agar dapat diintegrasikan dan diaplikasikan untuk otomasi pada model bangunan yang dapat mengontrol suhu ruangan, penerangan/lampu, dan keamanan model bangunan. Pengujian komunikasi antara PC dengan PLC, PLC dengan PLC serta pengiriman pesan informasi e-mail melalui jaringan internet juga dilakukan. Sebagai hasilnya, PLC Siemens S7-200 beserta modul CP 243-1 dapat digunakan untuk sistem otomasi pada model bangunan, dapat melakukan komunikasi antara PC dengan PLC, PLC dengan PLC dalam waktu kurang dari 1 detik baik untuk jaringan lokal maupun antar jaringan. Sistem tersebut juga dapat melakukan pengiriman pesan informasi melalui e-mail.**

*Kata Kunci***—***Building Automation System***,** *Industrial Ethernet***, PLC, Sistem SCADA**

#### I. PENDAHULUAN

PENGGUNAAN sistem otomasi hingga saat ini, banyak digunakan pada industri-industri berkembang yang digunakan pada industri-industri berkembang yang sistem produksinya menghasilkan ribuan produk. Tetapi, seiring dengan perkembangan teknologi, sistem otomasi tersebut tidak hanya digunakan pada industri saja, tetapi juga dapat digunakan pada bangunan-bangunan yang dirancang untuk serba otomatis (*Building Automation System*).

Pada bangunan otomatis, sistem yang dapat diatur otomasinya meliputi sistem penerangan, sistem pendinginan ruangan dan sistem keamanan bangunan. Beberapa sistem otomasi tersebut, kemudian dapat dipantau dan dikontrol menggunakan SCADA melalui jaringan internet, sehingga pemilik bangunan yang memiliki bangunan lebih dari satu dapat melakukan pemantauan dan pengontrolan beberapa bangunan dimanapun dan kapanpun asalkan terdapat jaringan internet.

Dengan menggunakan PLC Siemens, sistem otomasi pada bangunan, pemantauan dan pengontrolan beberapa bangunan menggunakan SCADA melalui jaringan internet dapat dilakukan. Karena, PLC Siemens mempunyai modul ekspansi berupa modul internet CP 243-1 yang dapat melakukan komunikasi antara PC ataupun PLC melalui jaringan internet. Selain itu, PLC Siemens dengan modul internet CP 243-1 juga dapat melakukan pengiriman e-mail sebagai pesan informasi, sehingga keamanan bangunan dan kecepatan mendapatkan informasi dapat terjamin.

Paper ini disusun dengan sistematika sebagai berikut, bagian pendahuluan menjelaskan secara singkat latar belakang permasalahan. Kemudian bagian desain sistem yang meliputi desain sistem SCADA, desain model otomasi bangunan, desain komunikasi antar PLC dan pengiriman e-mail menggunakan PLC. Selanjutnya, pada bagian pengujian sistem akan dijelaskan mengenai pengujian sistem secara keseluruhan beserta hasil pengujian sistem. Dan paper ini ditutup dengan kesimpulan.

## II. DESAIN SISTEM

Sistem otomatis yang dibuat merupakan sistem yang diaplikasikan untuk otomasi penerangan, pendinginan ruangan dan keamanan model bangunan. Selain itu, pemantauan dan pengontrolan model otomasi bangunan menggunakan Wonderware Intouch sebagai antarmuka manusia dengan sistem, proses komunikasi antar PLC dan pengiriman pesan melalui e-mail juga dilakukan. Berikut ini adalah diagram blok sistem secara keseluruhan.

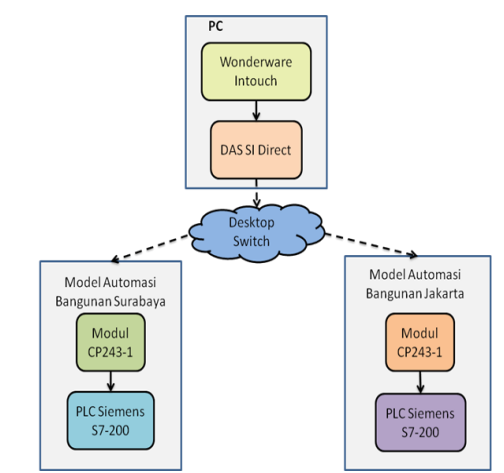

Gambar. 1 Blok diagram sistem secara keseluruhan.

#### *A. Desain Sistem SCADA*

Dari blok diagram pada gambar 1, bagian PC dapat dibagi menjadi 2 bagian utama, yaitu Wonderware Intouch dan DASSIDirect.

*1) Wonderware Intouch*: *Software* yang digunakan untuk antarmuka manusia dengan sistem dimana pada *software* ini dapat melakukan pemantauan dan pengontrolan pada masing-masing model otomasi bangunan. Untuk desain antarmuka manusia dengan sistem, dapat dilihat pada gambar 2.

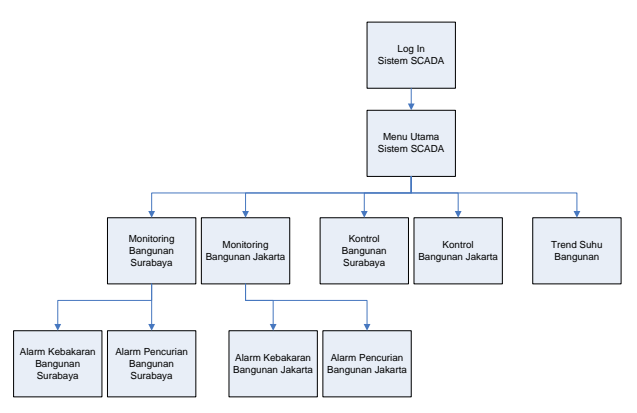

Gambar. 2 Desain antarmuka manusia dengan sistem pada sistem SCADA

Dari gambar 2, pengguna harus log in sistem SCADA terlebih dahulu. Untuk akun pengguna dibagi menjadi 3, yaitu administrator yang mempunyai hak untuk melakukan pemantauan dan pengontrolan sistem serta mengirim pesan informasi keadaan bangunan melalui e-mail, supervisor yang mempunyai hak untuk melakukan pemantauan dan pengontrolan sistem dan operator yang hanya dapat melakukan pemantauan.

Setelah log in, terdapat menu utama untuk melakukan pemantauan atau pengontrolan model otomasi bangunan baik Surabaya maupun Jakarta dan *trend* suhu bangunan untuk melihat perubahan suhu pada model otomasi bangunan. Dalam melakukan pemantauan, dapat melihat kondisi sistem pada model otomasi bangunan meliputi sistem penerangan, sistem pendinginan ruangan dan sistem keamanan bangunan dari bahaya kebakaran dan pencurian. Untuk pengontrolan, hanya dapat mengontrol aktifasi sistem secara keseluruhan, aktifasi sistem penerangan dan sistem pendinginan. Gambar 3 menunjukan tampilan antarmuka manusia dengan model otomasi bangunan dalam sistem SCADA.

*2) DASSIDirect*: *Software* tambahan dari Wonderware Intouch yang digunakan untuk protokol komunikasi antara PC dengan PLC. Pada bagian DASSIDirect perlu dikonfigurasi alamat IP yang digunakan, *device group* dan *device item* yang berisi semua *input* dan *output* yang digunakan Wonderware Intouch untuk melakukan pemantauan dan pengontrolan pada PLC Siemens S7-200 baik untuk model otomasi bangunan Surabaya maupun Jakarta. Untuk konfigurasi alamat IP yang digunakan sama seperti konfigurasi modul internet CP 243-1 untuk masingmasing model otomasi bangunan, sedangkan *device group*  perlu dibedakan untuk masing-masing model otomasi bangunan (Surabaya menggunakan SIEMENS\_S dan Jakarta menggunakan SIEMENS\_J).

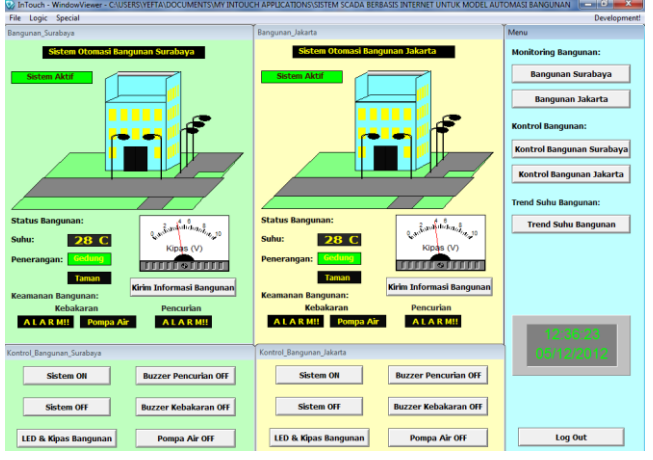

Gambar. 3 Tampilan sistem SCADA untuk model otomasi bangunan Surabaya dan Jakarta

#### *B. Desain Model Otomasi Bangunan*

Pada bagian model otomasi bangunan baik Surabaya maupun Jakarta pada gambar 1, dapat dibagi menjadi 2 bagian pula, yaitu modul internet CP 243-1 dan PLC Siemens S7-200.

*1) Modul internet CP 243-1*: Modul ekspansi yang digunakan agar PLC Siemens S7-200 dapat diakses melalui jaringan internet. Konfigurasi yang dilakukan pada modul ini adalah penentuan alamat IP, *subnet mask* dan alamat *gateway*. Karena pada tugas akhir ini PLC Siemens S7-200 digunakan untuk komunikasi, maka perlu dibedakan konfigurasi koneksi jaringan yang digunakan, baik PC, PLC Siemens S7-200 model otomasi bangunan Surabaya maupun Jakarta. Untuk konfigurasi koneksi jaringan PC dan modul internet CP 243-1 dapat dilihat pada tabel 1.

Tabel 1. Konfigurasi koneksi jaringan PC dan modul internet CP 243-1

|                    | Ronngurasi Koncksi jaringan 1 C dan modul micritet C1 $2+3-1$ |                |                |
|--------------------|---------------------------------------------------------------|----------------|----------------|
|                    | Jaringan PC                                                   | Jaringan CP    | Jaringan CP    |
|                    |                                                               | $243-1$ (Sby)  | $243-1$ (Jkt)  |
| IP Address         | 192.168.136.14                                                | 192.168.136.14 | 192.168.136.14 |
|                    |                                                               |                |                |
| <b>Subnet Mask</b> | 255.255.255.0                                                 | 255.255.255.0  | 255.255.255.0  |
| Gateway            | 192.168.136.1                                                 | 192.168.136.1  | 192.168.136.1  |
| <b>Address</b>     |                                                               |                |                |

Selain itu, untuk dapat menggunakan fitur e-mail pada PLC Siemens S7-200, maka perlu dikonfigurasi SMTP server, alamat e-mail yang dituju dan pesan yang akan dikirim. Untuk sistem ini, SMTP server yang digunakan menggunakan bantuan *software* XAMPP. Berikut ini adalah konfigurasi e-mail pada PLC Siemens S7-200.

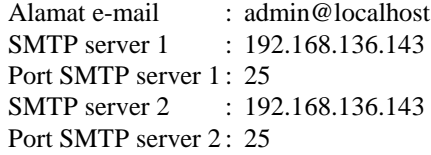

*2) PLC Siemens S7-200*: sebagai pusat pengendali sistem yang ada pada model otomasi bangunan baik Surabaya maupun Jakarta. Sistem otomatis yang dikendalikan PLC ini adalah sistem penerangan, sistem pendinginan ruangan, dan sistem keamanan bangunan dari bahaya kebakaran dan pencurian. Selain itu, dengan adanya modul ekspansi CP 243-1, dapat melakukan pengiriman informasi keadaan model bangunan melalui e-mail.

Untuk sistem penerangan pada model otomasi bangunan dibedakan menjadi penerangan model bangunan dan taman. Untuk penerangan bangunan, sistem akan aktif berdasarkan RTC (*Real Time Clock*) pada PLC Siemens S7-200 dan dikonfigurasi agar aktif pada jam 5 pagi hingga jam 10 malam, sedangkan penerangan taman akan aktif karena adanya inputan sensor cahaya LDR yang mendeteksi kurang tidaknya cahaya disekitar sensor. Untuk sistem pendinginan ruangan diatur oleh sensor LM 35 yang mendeteksi suhu dan kipas yang mendinginkan ruangan. Untuk keamanan bangunan dari bahaya kebakaran, sistem pemadam kebakaran akan aktif karena adanya sensor asap MQ-2 yang mendeteksi asap. Dan yang terakhir untuk keamanan bangunan dari bahaya pencuri, sistem keamanan akan aktif karena adanya modul PIR yang mendeteksi pergerakan dari perubahan suhu disekitar daerah jangkauan modul PIR.

#### *C. Desain Komunikasi Antar PLC*

Dalam melakukan komunikasi antar PLC Siemens S7- 200, perlu menambahkan *software* Wonderware Intouch sebagai perantara. Penggunaan Wonderware Intouch sebagai perantara dilakukan karena PLC Siemens tipe S7-200 hanya dapat dikonfigurasi menjadi *client* dan perlu adanya *server* yang terdapat pada tipe S7-300 keatas. Untuk dapat memahami komunikasi antar PLC Siemens S7-200, berikut adalah blok diagramnya.

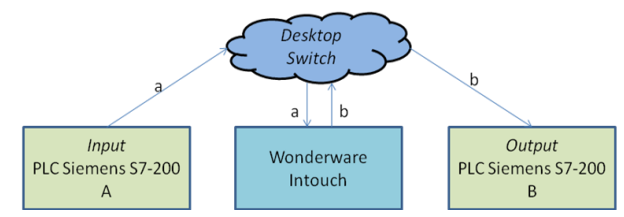

Gambar. 4 Blok diagram komunikasi antar PLC Siemens S7-200

Berdasarkan blok diagram pada gambar 4, *input* yang terdapat pada PLC A dihubungkan dengan Wonderware Intouch yang diberi *script*, dan *output*-nya dihubungkan dengan *output* pada PLC B, sehingga *output* pada PLC B akan aktif sesuai dengan keadaan *input* yang ada. Berikut ini adalah *script* yang digunakan agar *output* aktif sesuai dengan keadaan *input*.

```
If input == 1 then
   output = 1;else
   output = 0;endif;
```
*D. Pengiriman E-mail Menggunakan PLC Siemens S7- 200*

Pengiriman e-mail difungsikan untuk memberikan informasi apabila pada model otomasi bangunan baik Surabaya dan Jakarta terjadi kebakaran atau pencurian. Selain itu, pengiriman e-mail juga difungsikan untuk mengirim keadaan model otomasi bangunan, sensor dan aktuator apa saja yang aktif. Dan dari semua informasi bangunan melalui e-mail, akan dikirimkan pada akun e-mail yefta@localhost.com, yang telah didaftarkan pada *software*  XAMPP.

#### III. PENGUJIAN SISTEM

Berikut ini adalah hasil pengujian sistem yang telah dibuat:

#### *A. Pengujian akun pengguna*

Pengujian akun pengguna dilakukan untuk menguji hakhak yang diberikan untuk setiap akun pengguna. Untuk sistem ini, akun yang terdaftar ada 3, administrator, supervisor dan operator. Berikut ini adalah hak-hak yang diberikan untuk 3 akun tersebut.

Tabel 2.

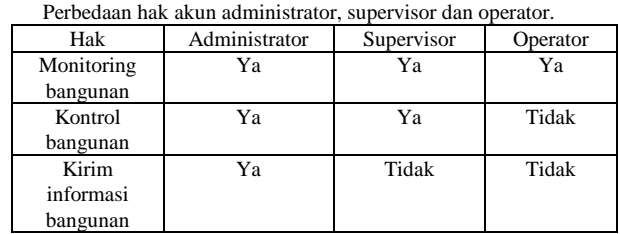

# *B. Pengujian sistem otomasi pada model bangunan*

Pengujian ini dilakukan untuk menguji semua sistem otomasi yang terdapat pada model otomasi bangunan meliputi sistem penerangan bangunan dan taman, sistem pendinginan ruangan, dan sistem keamanan bangunan dari bahaya kebakaran dan pencuri. Dari semua sistem otomasi yang terdapat pada model otomasi bangunan, telah berhasil diaktifkan sesuai dengan kondisi dan kegunaannya masingmasing. Untuk pengujian sistem penerangan bangunan dan taman dapat dilihat pada gambar 5, untuk pengujian sistem pendinginan ruangan dapat dilihat pada gambar 6, dan untuk pengujian sistem keamanan bangunan dari kebakaran dan pencurian dapat dilihat pada gambar 7.

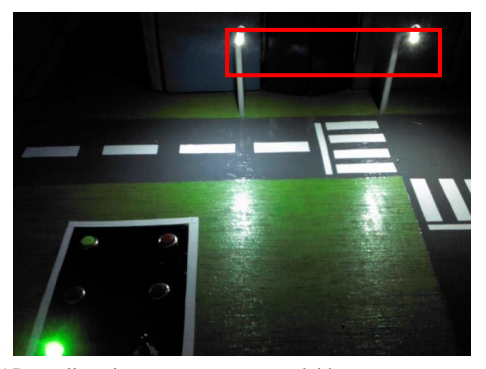

Gambar. 5 Pengujian sistem penerangan model bangunan

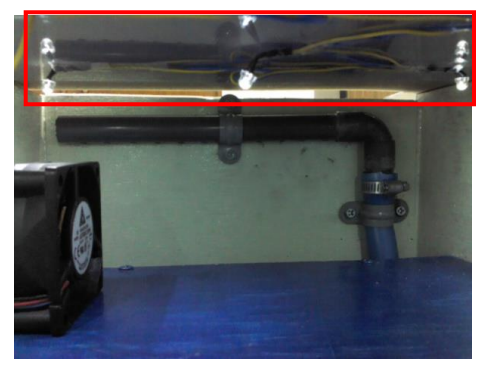

Gambar. 6 Pengujian sistem penerangan taman

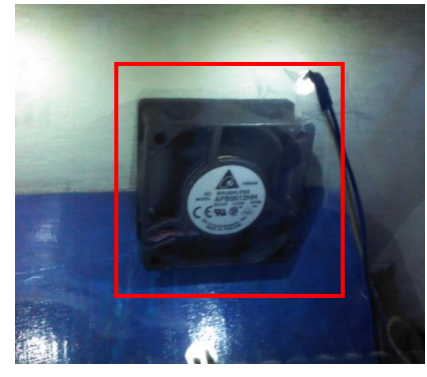

Gambar. 7 Pengujian sistem pendinginan ruangan

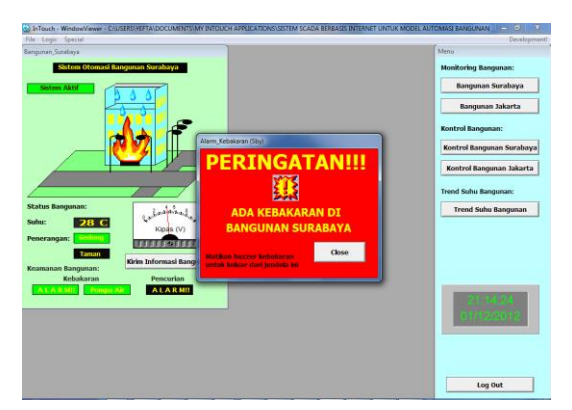

Gambar. 8 Pengujian sistem keamanan bangunan dari bahaya kebakaran

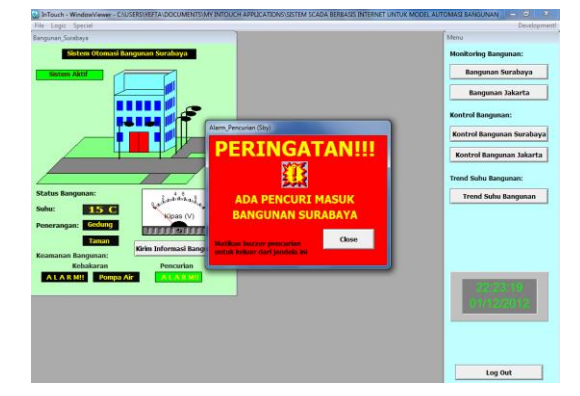

Gambar. 9 Pengujian sistem keamanan bangunan dari bahaya pencuri

### *C. Pengujian komunikasi antara PC dengan PLC*

Untuk pengujian komunikasi antara PC dengan PLC dilakukan dengan melihat tampilan antarmuka manusia dengan sistem dalam sistem SCADA. Berikut ini adalah hasil pengujian komunikasi PC dengan PLC Siemens S7- 200.

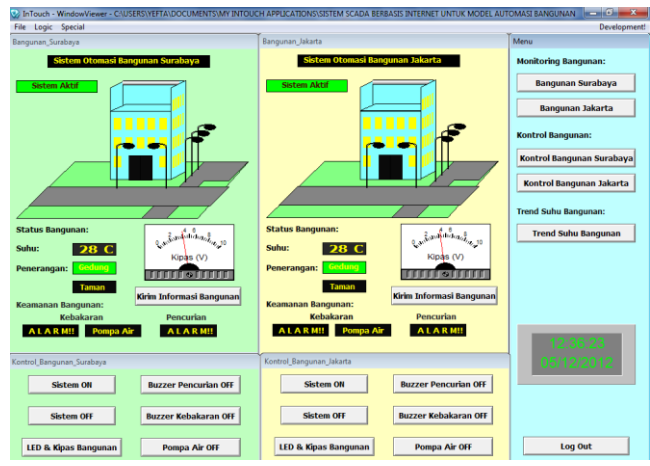

Gambar. 10 Pengujian komunikasi PC dengan PLC

Pengujian komunikasi PC dengan PLC juga dilakukan dengan cara melihat kecepatan transfer data baik dalam jaringan lokal maupun antar jaringan. Pengujian dilakukan dengan cara melihat perubahan *output* pada jendela Wonderware Intouch ketika *input* ditekan dan dihitung kecepatan transfer datanya menggunakan *script*. Berikut ini adalah *script* yang digunakan untuk melihat kecepatan transfer data.

```
IF inputI == 1 THEN
    waktu1 = $Msec;ENDIF;
IF outputI == 1 THEN
    waktu2 = $Msec;ENDIF;
```
Dan hasil pengujian untuk kecepatan transfer data PC ke PLC baik untuk jaringan lokal maupun antar jaringan samasama memiliki kecepatan dibawah 1 detik. Berikut ini adalah tabel hasil pengujian kecepatan transfer data untuk jaringan lokal dan antar jaringan dalam mili-detik.

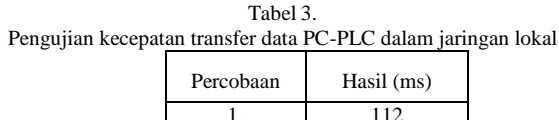

|           | 1.10011 (1.10)   |
|-----------|------------------|
| 1.        | 112              |
| 2.        | 115              |
| 3.        | 113              |
| 4.        | 120              |
| 5.        | 108              |
| 6.        | 112              |
| 7.        | 112              |
| 8.        | 120              |
| 9.        | 108              |
| 10.       | 110              |
| Rata-rata | $113 \text{ ms}$ |

Tabel 4.

Pengujian kecepatan transfer data PC-PLC antar jaringan.

| Percobaan | Hasil (ms) |
|-----------|------------|
| 1.        | 113        |
| 2.        | 122        |
| 3.        | 115        |
| 4.        | 118        |
| 5.        | 115        |
| 6.        | 125        |
| 7.        | 123        |
| 8.        | 118        |
| 9.        | 115        |
| 10.       | 120        |
| Rata-rata | 118,4 ms   |

#### *D. Pengujian komunikasi antar PLC*

Pengujian komunikasi antar PLC Siemens S7-200 dilakukan dengan cara melihat kecepatan transfer data dari PLC A ke PLC B baik untuk jaringan lokal maupun antar jaringan. Untuk pengujian kecepatan transfer data dari PLC A ke PLC B baik untuk jaringan lokal maupun antar jaringan, hasilnya sama-sama memiliki nilai dibawah 1 detik juga. Berikut ini adalah gambar hasil pengujian kecepatan transfer data dari PLC A ke PLC baik untuk jaringan lokal maupun antar jaringan.

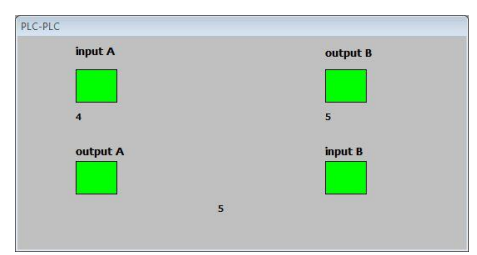

Gambar. 11 Pengujian kecepatan transfer data antar PLC untuk jaringan lokal.

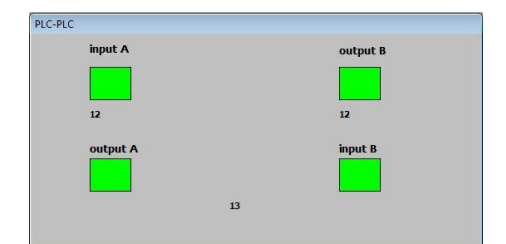

Gambar. 12 Pengujian kecepatan transfer data antar PLC untuk antar jaringan.

## *E. Pengujian pengiriman e-mail*

Pengujian pengiriman e-mail dilakukan dengan cara membaca pesan e-mail yang dikirimkan. Untuk membaca pesan e-mail yang dikirimkan, perlu menggunakan bantuan *software* Microsoft Outlook. Pada Microsoft Outlook perlu dikonfigurasi pada bagian akun e-mailnya menjadi [yefta@localhost.com.](mailto:yefta@localhost.com) Pada gambar 10 menunjukkan hasil pengiriman e-mail untuk informasi kebakaran dan pencurian, sedangkan pada gambar 11 menunjukkan hasil pengiriman email informasi model bangunan Surabaya.

| Forward<br>Reply<br>Reply | Move to Folder "<br>Create Rule<br>Delete | e.<br>lunk | <b>Hill</b> Categorize<br>₹ Follow Up * | 4 <sup>A</sup><br>Find | $\mathbb{F}$<br>Send to |
|---------------------------|-------------------------------------------|------------|-----------------------------------------|------------------------|-------------------------|
| to All<br>Respond         | <b>11 Other Actions *</b><br>Actions      | E-mail:    | Mark as Unread<br>Options<br>$5\%$      | ۰                      | OneNote<br>OneNote      |
| Subject:                  | ALARM Kebakaran Gedung Surabayall         |            |                                         |                        |                         |
|                           | Terjadi kebakaran di gedung Surabaya!!    |            |                                         |                        |                         |
|                           |                                           |            |                                         |                        |                         |
|                           |                                           |            |                                         |                        | s                       |

Gambar. 13 Pengujian pengiriman e-mail untuk informasi kebakaran

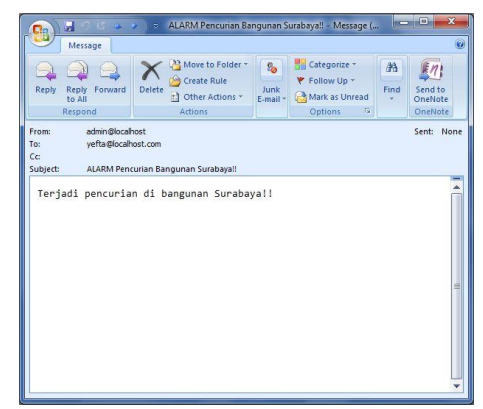

Gambar. 14 Pengujian pengiriman e-mail untuk informasi pencurian

|                                 | Message                                             |                                                                            |                           |                                                                      |                  |                               |
|---------------------------------|-----------------------------------------------------|----------------------------------------------------------------------------|---------------------------|----------------------------------------------------------------------|------------------|-------------------------------|
| Reply<br><b>Reply</b><br>to All | Forward<br>Respond                                  | Move to Folder *<br>Create Rule<br>Delete<br>:1 Other Actions -<br>Artions | $2 -$<br>Junk<br>E-mail - | Categorize *<br>₩ Follow Up *<br>Mark as Unread<br>Options<br>$-5\%$ | an<br>Find<br>×. | Send to<br>OneNote<br>OneNote |
| From:                           | admin@localhost                                     |                                                                            |                           |                                                                      |                  | Sent: None                    |
| To:                             | yefta@localhost.com                                 |                                                                            |                           |                                                                      |                  |                               |
| Cc                              |                                                     |                                                                            |                           |                                                                      |                  |                               |
| Subject:                        | Informasi Gedung Surabaya                           |                                                                            |                           |                                                                      |                  |                               |
| Keterangan:                     | kondisi input: 16                                   |                                                                            |                           |                                                                      |                  |                               |
| I0.1(2)<br>I0.2(4)              | Switch Lembur<br>Sensor PIR<br>I0.3 (8) Sensor Asap |                                                                            |                           |                                                                      |                  |                               |
|                                 | I0.4 (16) Sensor LDR                                | I0.5 (32) Switch Koneksi PLC-PLC                                           |                           |                                                                      |                  |                               |
|                                 | Kondisi output: 19                                  |                                                                            |                           |                                                                      |                  |                               |
| $Q\theta . \theta (1)$          |                                                     | Indikator Sistem                                                           |                           |                                                                      |                  |                               |
| 00.1(2)                         | LED Gedung                                          |                                                                            |                           |                                                                      |                  |                               |
| $Q\theta$ . 2 (4)               | Buzzer                                              |                                                                            |                           |                                                                      |                  |                               |
| 00.3(8)<br>$Q\theta.4(16)$      | Pompa Air<br><b>LED Taman</b>                       |                                                                            |                           |                                                                      |                  |                               |

Gambar. 15 Pengujian pengiriman e-mail informasi keadaan model bangunan

### IV. KESIMPULAN

Kesimpulan yang didapat dari pengerjaan tugas akhir Sistem SCADA Berbasis Internet untuk Model Otomasi Bangunan ini adalah sebagai berikut:

 Wonderware Intouch sebagai antarmuka manusia dengan PLC Siemens S7-200 dapat melakukan pemantauan pada semua jenis input, output maupun variabel-variabel tertentu, sedangkan untuk pengontrolan hanya dapat mengontrol memori dan output pada PLC Siemens S7-200.

 PLC Siemens S7-200 dengan modul internet CP 243-1 dapat berkomunikasi dengan PC baik untuk jaringan lokal maupun antar jaringan yang sama-sama menghasilkan waktu kurang dari 1 detik.

 Dengan menggunakan Wonderware Intouch sebagai perantara, komunikasi antar PLC Siemens S7-200 dapat dilakukan, dan kecepatan komunikasi baik untuk jaringan lokal maupun antar jaringan juga sama-sama menghasilkan waktu kurang dari 1 detik.

• PLC Siemens S7-200 dengan modul internet CP 243-1 dapat dikonfigurasi untuk mengirimkan e-mail dengan konfigurasi SMTP lokal maupun SMTP eksternal dengan otentikasi.

#### **REFERENSI**

- [1] Hambley, Allan R. *Electrical Engineering, Principles and Applications, Second Edition*. Prentice Hall: New Jersey, 2002
- [2] Jacob, J. Michael. *Industrial Control Electronics*. Prentice Hall: New Jersey, 1988.
- [3] Petruzzela, Frank D. *Industrial Electronics*. McGraw-Hill International Edition, 1996
- [4] Siemens Industry Mall. *EM 234 Analog Input/Output Module*. 2 Oktober 2012. Available:
	- [https://eb.automation.siemens.com/goos/catalog/Pages/ProductData.a](https://eb.automation.siemens.com/goos/catalog/Pages/ProductData.aspx?nodeid=5000538&catalogRegion=WW&language=en®ionUrl=/#activetab=product&) [spx?nodeid=5000538&catalogRegion=WW&language=en&regionUrl](https://eb.automation.siemens.com/goos/catalog/Pages/ProductData.aspx?nodeid=5000538&catalogRegion=WW&language=en®ionUrl=/#activetab=product&) [=/#activetab=product&](https://eb.automation.siemens.com/goos/catalog/Pages/ProductData.aspx?nodeid=5000538&catalogRegion=WW&language=en®ionUrl=/#activetab=product&)
- [5] Siemens. *Simatic, S7-200 Programmable Controller System Manual*. 2 Oktober 2012. Available: [http://www.automation.siemens.com/doconweb/pdf/SINUMERIK\\_SI](http://www.automation.siemens.com/doconweb/pdf/SINUMERIK_SINAMICS_04_2010_E/S7200SH.pdf?p=1) [NAMICS\\_04\\_2010\\_E/S7200SH.pdf?p=1](http://www.automation.siemens.com/doconweb/pdf/SINUMERIK_SINAMICS_04_2010_E/S7200SH.pdf?p=1)
- [6] Siemens. *Simatic Net, CP 243-1 IT Communications Processor for Industrial Ethernet and Information Technology*. 2 Oktober 2012. Available:
- [http://cache.automation.siemens.com/dnl/Dg/Dg0OTY4OQAA\\_4212](http://cache.automation.siemens.com/dnl/Dg/Dg0OTY4OQAA_42122427_HB/BA_CP-243-1_76.pdf) [2427\\_HB/BA\\_CP-243-1\\_76.pdf](http://cache.automation.siemens.com/dnl/Dg/Dg0OTY4OQAA_42122427_HB/BA_CP-243-1_76.pdf)
- [7] Wicaksono, Handy. *SCADA Software dengan Wonderware Intouch, Dasar-dasar Pemrograman*. Graha Ilmu: 2012